## **MANUÁL PRODLOUŽENÍ VÝPŮJČKY**

Na webové stránce DAMU nalistujte stránku KNIHOVNA.

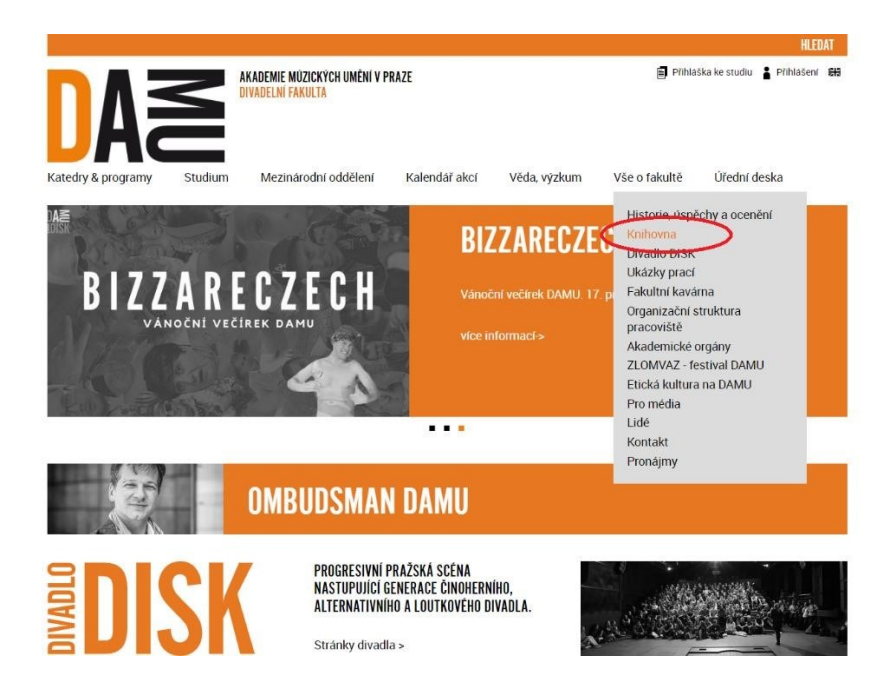

Klikněte na odkaz: **Objednávejte si knihy v [online knihovním systému](https://tritius.amu.cz/library/damu/search?q)**[.](https://tritius.amu.cz/library/damu/search?q)

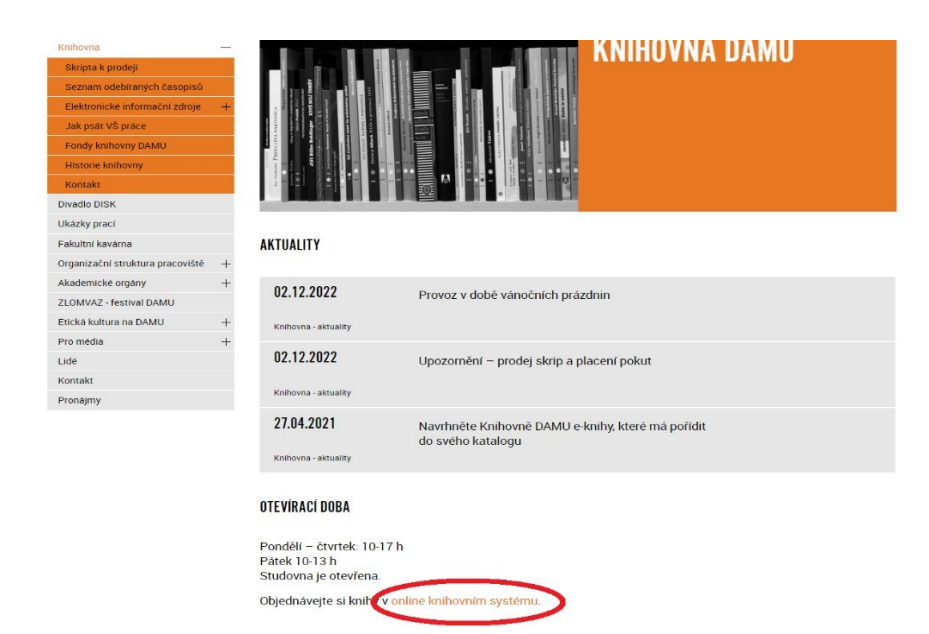

Přihlaste se do katalogu knihovny DAMU stejnými přihlašovacími údaji/ heslem jako do počítačové sítě AMU.

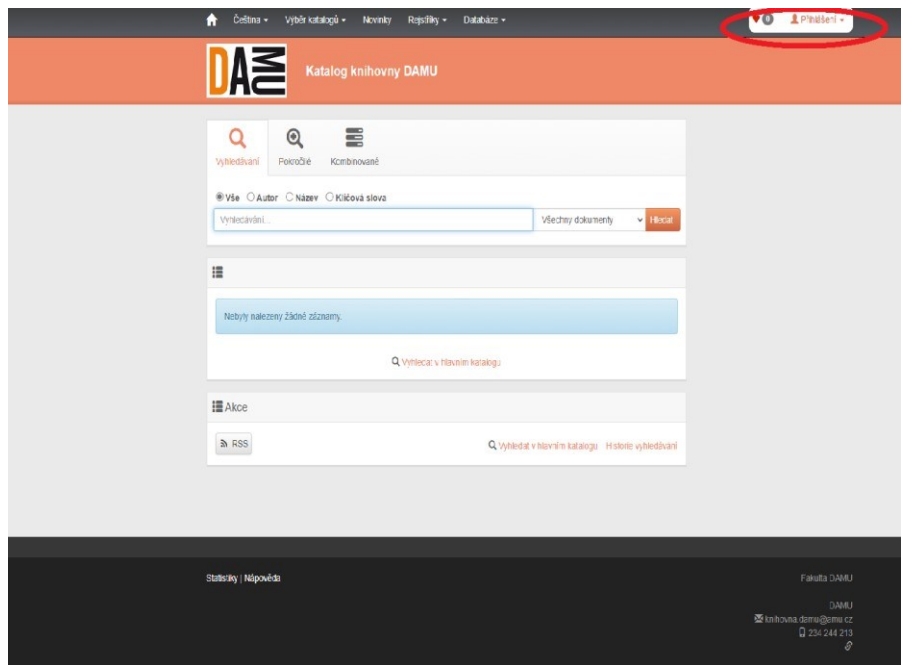

Po přihlášení vyberte položku **MOJE VÝPŮJČKY**. Zvolte **PRODLOUŽIT**, případně **PRODLOUŽIT VŠE**.

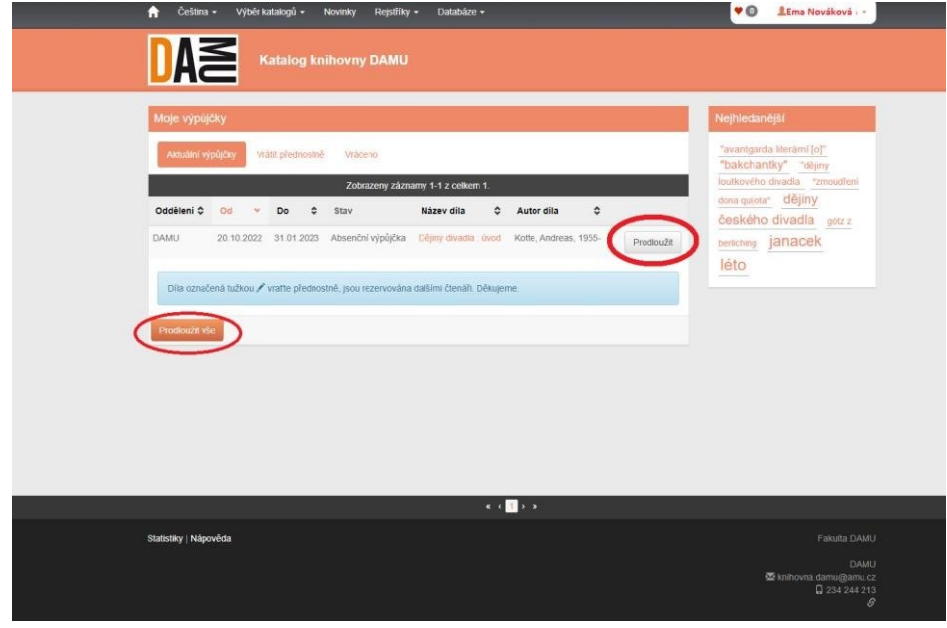

**Odhlaste se.**

Petra HONSOVÁ | AKTUALIZACE 9.12.2022